## **SONY**

# $\boldsymbol{\alpha}$

### NEX-3/NEX-5/NEX-5C

The 3D functions provided by this firmware update are described in this booklet. Please refer to the "Instruction Manual" and the "α Handbook" contained on the supplied CD-ROM.

### **3D Functions**

3D images shot in [3D Sweep Panorama] mode of this camera can be played back only on a 3D TV. The recorded images are played back as normal still images on the LCD monitor of this camera and a non-3D TV.

#### **Shooting**

To shoot 3D images, sweep the camera as illustrated.

#### **Viewing**

Connect the camera to a 3D TV using an HDMI cable (sold separately) [\(page 9\)](#page-8-0).

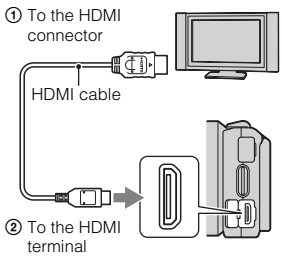

#### $\ddot{\mathbf{C}}$  File name of the 3D image

A 3D image consists of both JPEG and MPO files.

If you import images shot in [3D Sweep Panorama] mode into a computer, the following two image data are stored in the same folder on the computer.

- DSC0 $\square\square\square$ .jpg
- $\cdot$  DSC0 $\square \square \square$ .mpo

If you delete either the JPEG file or the MPO file comprising a 3D image, that 3D image may not be played back.

#### **Note**

• You may feel uncomfortable symptoms such as eyestrain, nausea, or a tired feeling while watching 3D images recorded with the camera on 3D compatible monitors. When you watch 3D images, we recommend that you take a break at regular time intervals. Since the need for or frequency of break times varies between individuals, please set your own standards. If you feel sick, stop watching 3D images, and consult a doctor as needed. Also, refer to the operating instructions of the connected device or the software used with the camera. A child's vision is always vulnerable (especially for children under six years of age). Before allowing them to watch 3D images, please consult with an expert, such as a pediatric or ophthalmic doctor. Make sure your children follow the precautions above.

### **3D functions provided**

New functions are provided to the menu by this firmware update.

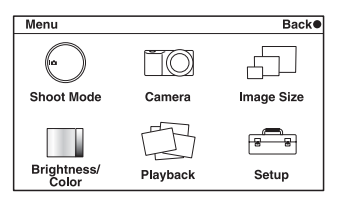

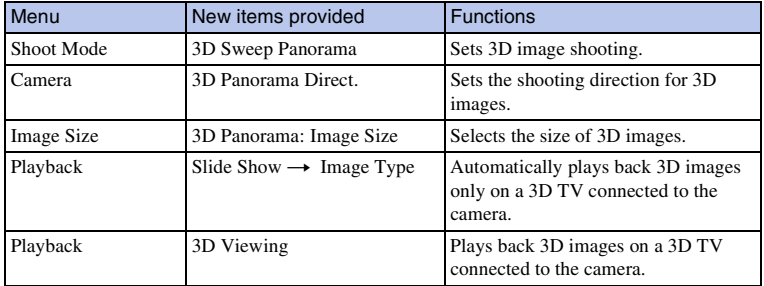

### <span id="page-3-0"></span>**3D Sweep Panorama**

Allows you to create a 3D image from composed images.

- 1 [Menu]  $\rightarrow$  [Shoot Mode]  $\rightarrow$  [3D Sweep Panorama].
- 2 Point the camera at the edge of the subject, then press the shutter button fully down.

3 Pan the camera to the end, following the guidance on the LCD monitor.

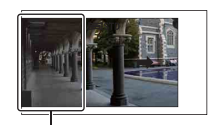

This part will not be taken.

Guidance bar

#### **Notes**

- If you cannot pan the camera across the entire subject within the given time, a gray area occurs in the composed image. We recommend you pan the camera 180 degrees within about six seconds when using an E18 – 55 mm lens at the wide end (18 mm) for better results. You should pan the camera slower with the telephoto side of the lens.
- If you shoot a 3D image with T side of a zoom lens, a gray area may occur more often, or shooting may be stopped. It is recommended to use a zoom lens with W side.
- The camera continues shooting during [3D Sweep Panorama] recording, and the shutter keeps clicking until the end of the shooting.
- Since several images are stitched together, the stitched part will not be recorded smoothly.
- Under low light conditions, 3D panoramic images may be blurred.
- Under lights that flicker such as fluorescent light, the brightness or color of the combined image is not always the same.
- When the whole angle of 3D panoramic shooting and the angle in which you fixed the focus and exposure (AE/AF lock) by pressing the shutter button halfway down are extremely different in brightness, color and focus, the shooting will not be successful. If this happens, change the lock angle and shoot again.
- [3D Sweep Panorama] is not suitable when shooting:
	- Subjects are moving.
	- Subjects are too close to the camera.
	- Subjects with a repeating pattern such as tiles, and subjects with little contrast such as sky, sandy beach, or lawn.
	- Subjects with constant change such as waves or water falls.
	- Subjects with the sun or electric lights, etc. that are much brighter than surroundings.
- [3D Sweep Panorama] recording may be discontinued in the following situations:
	- You pan the camera too fast or too slow.
	- There is too much camera shake.
- A 3D image consists of both JPEG and MPO files. If you delete either the JPEG file or the MPO file comprising a 3D image, that 3D image may not be played back.
- You can pan the camera in the horizontal direction only when shooting 3D Sweep Panorama images.

4GB

### $\ddot{\ddot{\mathbf{y}}}$  Tips for shooting a 3D image

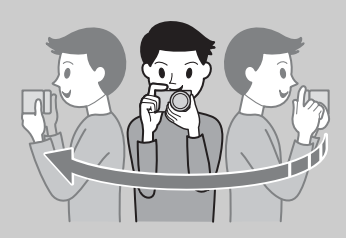

Pan the camera in an arc at a constant speed in the direction indicated on the LCD screen, taking the following points into account. You should pan at about half speed of that in normal sweep panorama shooting.

- Shoot a still subject.
- Maintain a sufficient distance between the subject and the background.
- Shoot 3D images in a bright place, such as outdoors.
- Determine the scene and press the shutter button halfway, so that you can lock the focus, exposure, and white balance. Then, press the shutter button fully down and pan the camera.
- When using a zoom lens, it is recommended to use it with W side.

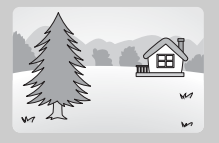

### <span id="page-5-0"></span>**3D Panorama Direct.**

Sets the direction to pan the camera when you shoot 3D Sweep Panorama images.

1 [Menu]  $\rightarrow$  [Camera]  $\rightarrow$  [3D Panorama Direct.]  $\rightarrow$  desired mode.

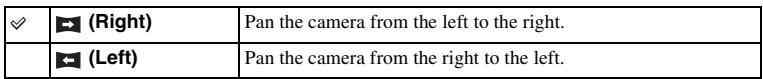

### <span id="page-6-0"></span>**Image Size**

Sets the image size to shoot 3D Sweep Panorama images.

1 [Menu]  $\rightarrow$  [Image Size]  $\rightarrow$  [3D Panorama: Image Size]  $\rightarrow$  desired mode.

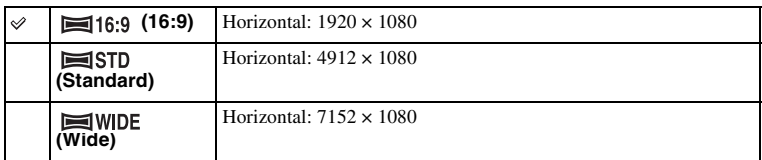

### $\ddot{\ddot{\mathbf{y}}}$  Tips for selecting the image size

The 3D images appear differently, depending on the mode selected.

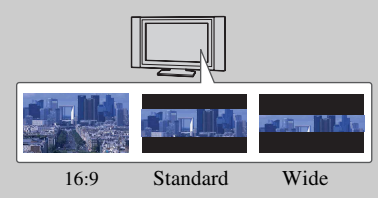

When [Standard] or [Wide] is selected, the images are scrolled when you press the center of the control wheel.

### <span id="page-7-0"></span>**Image Type**

Plays back only 3D images in Slide Show on the 3D TV connected to the camera.

1 [Menu]  $\rightarrow$  [Playback]  $\rightarrow$  [Slide Show]  $\rightarrow$  [Image Type]  $\rightarrow$  desired mode.

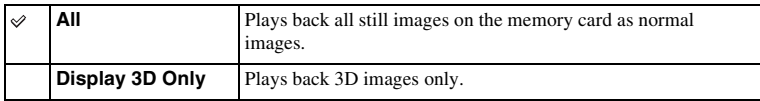

### <span id="page-8-0"></span>**3D Viewing**

To view 3D panorama images recorded on the camera on a 3D TV, set as follows. Connect the camera to a 3D TV using an HDMI cable (sold separately).

- 1 Connect the camera to the 3D TV using an HDMI cable (sold separately).
- 2 [Menu]  $\rightarrow$  [Playback]  $\rightarrow$  [3D Viewing]  $\rightarrow$ [OK].

3D panorama images shot with the camera appear on the TV screen.

When [Standard] or [Wide] is selected, you can scroll 3D panorama images by pressing the center of the control wheel.

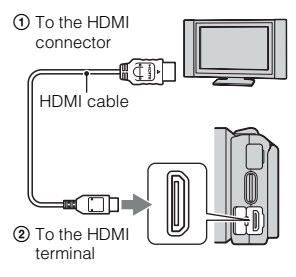

#### **Notes**

- When you select [3D Viewing] mode, only 3D images are displayed.
- Do not connect the camera and equipment to be connected using output terminals. When the camera and TV are connected using output terminals, no video and sound are produced. Such connection can also cause trouble of the camera and/or connected equipment.
- This function may not work properly with some TVs. For example, you may not be able to view a video on your TV, output in 3D mode or hear sound from the TV.
- Use an HDMI cable with the HDMI logo.
- Use an HDMI mini connector on one end (for the camera), and a plug suitable for connecting your TV on the other end.
- Influenced by the signal output from the TV to 3D glasses, the RMT-DSLR1 Wireless Remote Commander (sold separately) may not operate correctly. When using the Wireless Remote Commander, place the camera as far away from the TV as possible with the camera's remote sensor facing away from the TV. (NEX-5/5C only)

#### $\ddot{\ddot{\mathbf{y}}}$  To view normal still images on a TV

If you select [3D Viewing], only 3D images are displayed on the TV. To view normal still images, press the bottom of the control wheel to finish [3D Viewing]. To return to 3D, press the bottom of the control wheel again. To display the image index, select [Menu]  $\rightarrow$  [Playback]  $\rightarrow$  [Image Index].